# St Peter and St Paul Catholic Academy

# **Academy Newsletter**

Friday 8th January 2021 Spring Term Issue: 15

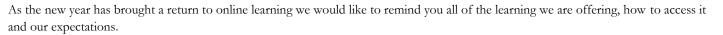

First and foremost we would like to acknowledge that many of us are feeling anxious and overwhelmed by everything that is happening and nobody is going to get it right all the time, including ourselves. Please be reassured that doing your best is always good enough and please be mindful of this with your child's teachers too. We are working hard to improve our approach to online learning, however this takes time and practise, particularly getting to grips with technology. Do not compare yourself with others, everyone is going through an experience unique to them. A quote doing the rounds lately reflects this well: We are not all in the same boat. We are all in the same storm. Some are on super-yachts. Some have just the one oar.

With all this in mind, all year groups will be moving their learning onto Google Classroom from Monday and all year groups will be experiencing a daily live online lesson through Google Meet. Lots of you have been attending these and it has been great meeting together as a class. We know these lessons are short, but we have timetabled it so that no two year groups are experiencing a live lesson at the same time as we know some households have to share their devices across multiple people.

#### To log into Google Classroom:

- 1. Open a computer/chromebook/phone and open the Google Chrome web browser
- 2. Top right corner sign into google with the xxxxxx.305@stpstp.co.uk email and password
- 3. Click on the waffle (the 9 dots arranged in 3 lines of 3) in the top right hand corner and select Drive
- 4. Once in Drive, click waffle again in top right and select Classroom

If you haven't accepted your classroom invite, please try to accept this as soon as possible so you can access the live lessons and classwork.

Please contact the Academy via admin@stpstp.co.uk if you require any assistance.

We are aware that sharing devices can be a challenge, especially when parents are working from home. There has been a lot of information on social media about the use of devices such as the XBOX and playstation to access google classroom. How to access Google Classroom from an XBOX:

- 1. Go to Home Menu
- 2. Select My Games and Apps
- 3. Scroll down to Apps
- 4. Go to Microsoft Edge application
- 5. Type in a search for Google Classroom
- 6. Select Classroom
- 7. You will need to log in using your student email address and password

How to access Google Classroom from a PS4:

- 1. Turn on PS4
- 2. Use your controller to scroll to the far right of the bar with games to Library
- 3. Select Library application
- 4. Within the Library, use the search bar to type in Internet
- 5. Select the INternet Browser app
- 6. Start Internet Browser and press the triangle button on the controller to search
- 7. Once on the Internet, type in the search box Google Classroom and select the first link that comes up: Classroom: manage teaching and learning Google for Education link <u>https://edu.google.com/products/classroom</u>
- 8. Select Go to Classroom. Then log in using student email and password

Starting on Monday 11th January, each week day on CBBC will see a block of primary school programming from 9:00am, including BBC live lessons and BBC Bitesize Daily, as well as other educational programming. You can always record the episodes to view at a later date or time.

# Academy Newsletter

## Bromley Well Young Carers Service

Bromley Well Young Carer Service supports young carers aged 4 -19 who are helping to support or care for a parent, sibling, friend or relative at home. Check out their latest newsletter on the SEND page under Academy Information on our website - here you will find out about all the great work that this service provides and contact details, should you need them.

## **CAMHS Resources**

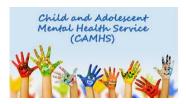

At present the Coronavirus is the cause of much anxiety and concern for young people and families. Use the link below to access some resources designed to help cope with such stress and uncertainty at this time.

https://www.camhs-resources.co.uk/coronavirus

Please remember that we have a Mental Wellbeing page on our Academy website where you will find all of this information, resources, website links and more.

#### Nativity Viewing

We had a fantastic response to our online viewings of the nativities on the 18th and 26th of December. There was an amazing 142 views in total. However, if you are one of the few who missed either of them, or you would like to watch them again then we have scheduled one more viewing on Sunday 17th January.

Access to the Nativities will be the same as before. We will send out a reminder of how to do this closer to the time.

### Fancy a Trip Out?

We would love to be going out on day visits, however we must follow the rules and stay at home. However, there are several opportunities to bring the outside world into your homes.

The British Museum is offering a special tour of their 2014 blockbuster show, the BP exhibition 'Vikings: life and legend' <u>https://www.britishmuseum.org/vikings-live</u>

Follow this link for the Natural History Museum live talks with NHM scientists <u>https://www.youtube.com/playlist?list=PL6w4ihPqk5\_LCRt5zs\_t8q7HrKlxiGP0gA</u>

Get dressed up and attend the opera. The Met Opera streams each day a different encore presentation, which is being made available for free for a period of 24 hours.

https://www.metopera.org/user-information/nightly-met-operastreams/

#### Health and Wellbeing

With lots of you working from home, try to make some time for you. Take heed of the following advice, if possible. Make sure you take at least a 30-minute lunch break, ideally getting outside for some exercise, if you can. Try putting a reminder in your diary when you plan to finish working and communicate this to your colleagues so they know when you're contactable. At the end of the working day, turn off your computer and any other devices so you're not tempted to check work emails and try to take your mind off work by doing something else.

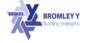

#### Bromley Y, School Wellbeing Service Improving Access to Wellbeing Support – Support Calls

Is your child experiencing difficulties with their emotional wellbeing? Are they feeling anxious and/or low and you are uncertain how to support them?

During these unprecedented times we would like to make at is as easy as possible for young people and their parents/carers to receive appropriate wellbeing support. Up until the Christmas break, we are offering consultations via phone/video (up to 30mins) to talk to one of our practitioners. The aim of this is to provide advice and guidance to support the wellbeing of your child.

#### Email: swswellbeingsupport@bromleyy.org

Please provide your name, phone number, child's school, best times to call (morning or afternoon), a brief description of what you wish to discuss.

We will do our best to call within 5 working days to help you think about how to get the help you need. This may lead to a referral into our service or sign posting to a more appropriate service with your consent.

Visit www.bromley-y.org for self-help support